**МИНИСТЕРСТВО ОБРАЗОВАНИЯ И НАУКИ РФ**

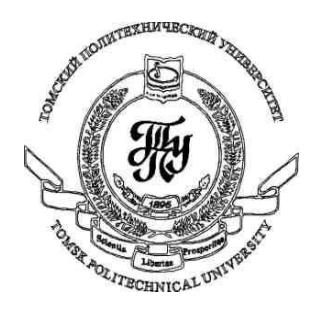

**Федеральное государственное бюджетное образовательное учреждение высшего профессионального образования «НАЦИОНАЛЬНЫЙ ИССЛЕДОВАТЕЛЬСКИЙ ТОМСКИЙ ПОЛИТЕХНИЧЕСКИЙ УНИВЕРСИТЕТ»**

# **Методические указания к лабораторной работе №9**

# **«Использование кистей в WPF-приложениях»**

**по дисциплине «Технологии разработки пользовательских интерфейсов»**

Вичугов В.Н., доцент каф. АиКС

#### **Элементы управления содержимым**

#### *Элемент управления ScrollViewer*

Данный элемент управления используется в случае, когда необходимо в ограниченной области окна вывести большой объем содержимого. Может содержать только один дочерний элемент (обычно – диспетчер компоновки).

Основные свойства:

**Width** – ширина;

**Height** – высота;

**HorizontalScrollBarVisibility** – отображение вертикальных полос прокрутки: Visible – отображаются, Auto – отображаются при необходимости, Disabled – не отображаются и прокрутка в данном направлении невозможна, Hidden – не отображаются, но прокрутка возможна (например, с помощью клавиш управления курсором);

**VerticalScrollBarVisibility** – отображение вертикальных полос прокрутки;

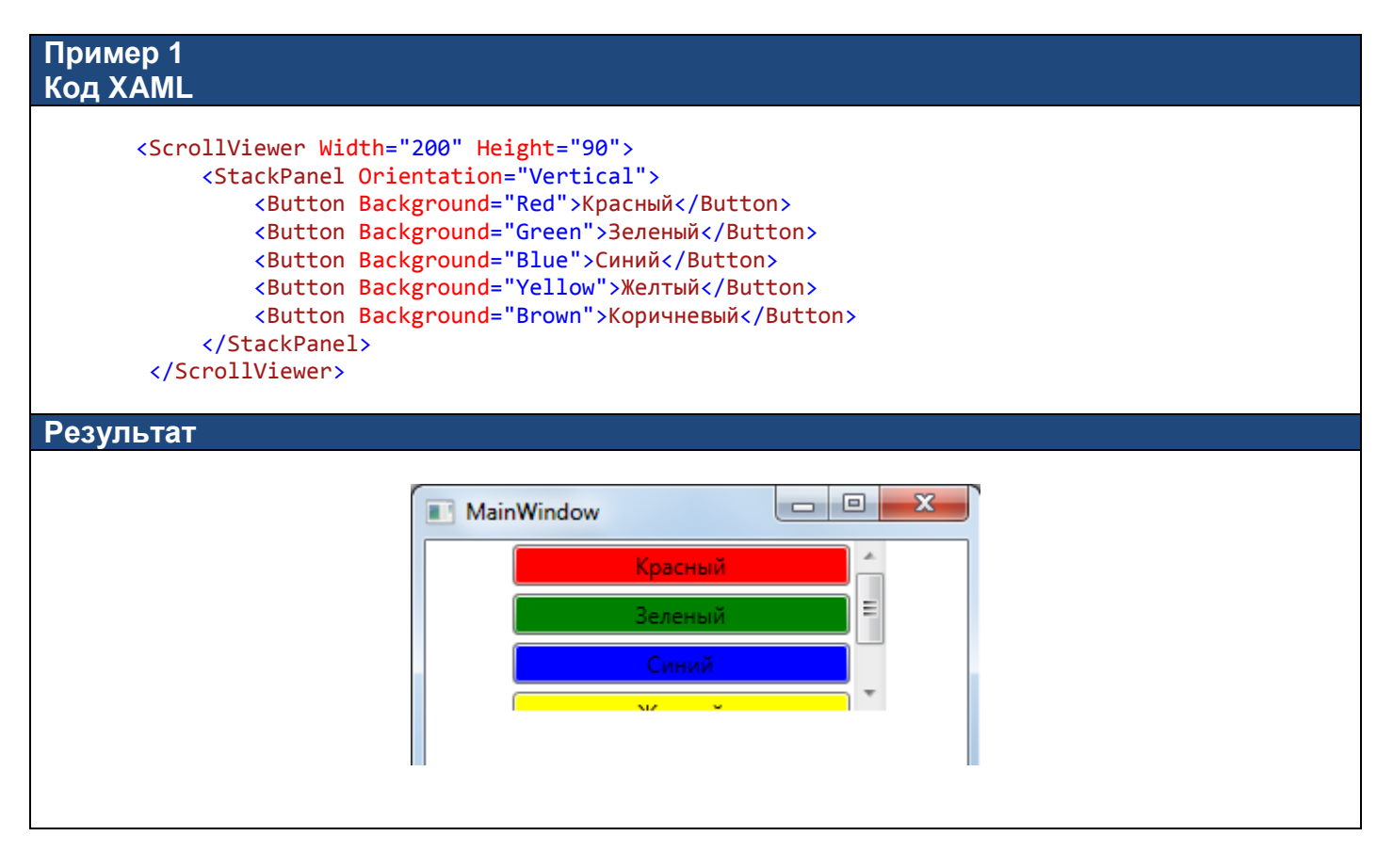

#### *Элемент управления Border*

Данный элемент управления используется для вывода закругленной границы вокруг других элементов управления. Может содержать только один дочерний элемент (обычно – диспетчер компоновки).

Основные свойства:

**BorderBrush** – кисть для рисования границы (в простейшем случае – цвет сплошной линии);

**BorderThickness** – толщина границы;

**CornerRadius** – радиус закругления границы; если указано одно число, то оно используется для всех углов границы, либо можно задать значение в формате «A,B,C,D», где A – радиус закругления верхнего левого угла; B – верхнего правого, C – нижнего правого, D – нижнего левого.

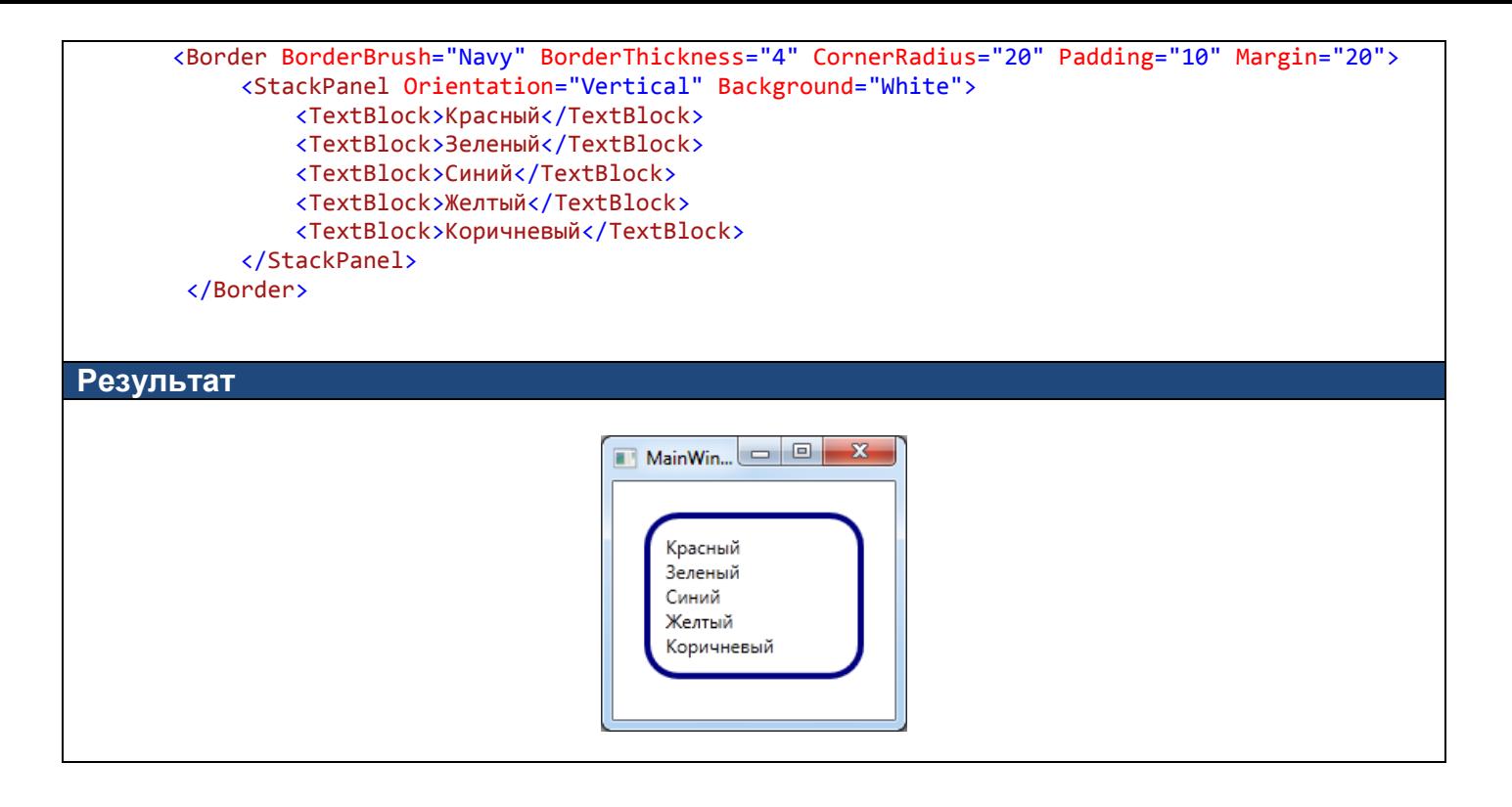

## *Элемент управления GroupBox*

Данный элемент управления используется для группировки взаимосвязанных элементов управления. Может содержать только один дочерний элемент (обычно – диспетчер компоновки).

Основные свойства:

**Header** – заголовок элемента управления. Может быть текстовой строчкой, либо любым другим элементом управления.

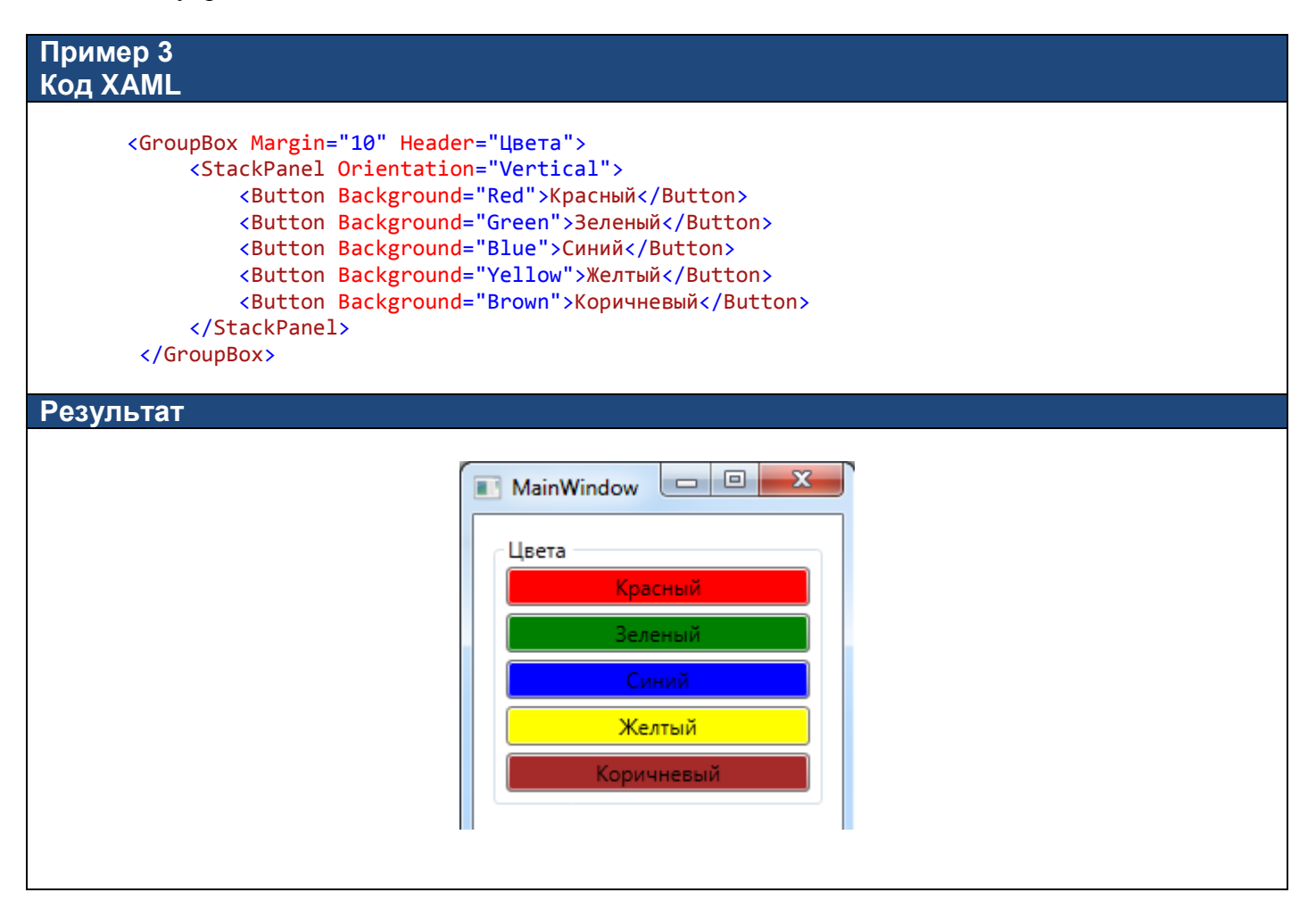

## *Элемент управления Expander*

Данный элемент управления содержит область, которую пользователь может раскрыть или скрыть, кликнув на заголовок. Может содержать только один дочерний элемент (обычно – диспетчер компоновки).

Основные свойства:

**Header** – заголовок элемента управления. Может быть текстовой строчкой, либо любым другим элементом управления;

**IsExpanded** – состояние элемента управления: True – раскрыт, False – закрыт;

**ExpandDirection** – направление раскрытия: Down (значение по умолчанию), Up, Left, Right.

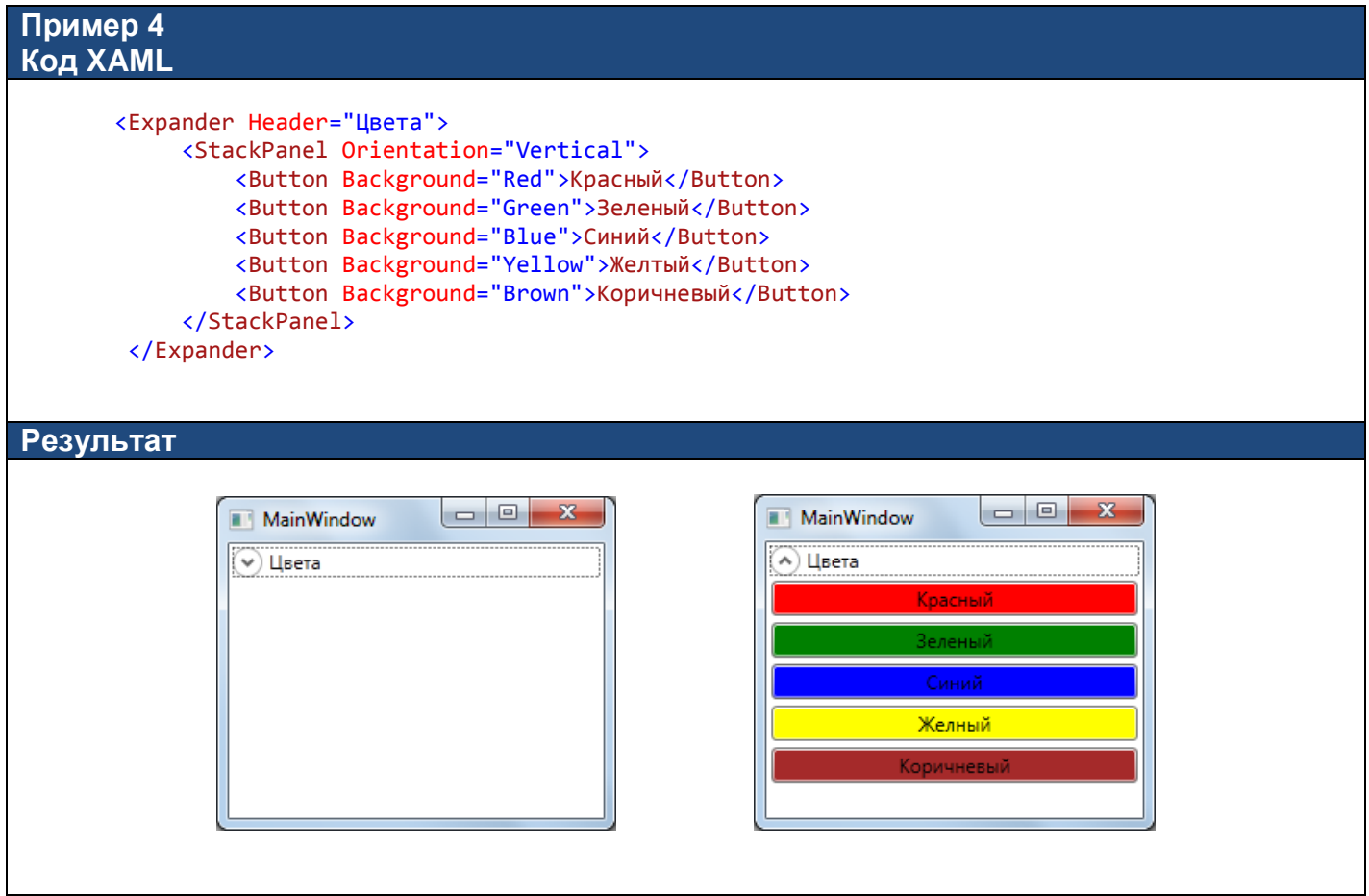

#### *Элемент управления TabItem*

Данный элемент управления представляет собой страницу-вкладку с заголовком в элементе управления вкладками TabControl. Переключение между вкладками происходит при нажатии на заголовок вкладки. TabItem может содержать только один дочерний элемент (обычно – диспетчер компоновки).

Основные свойства:

**Header** – заголовок элемента управления. Может быть текстовой строчкой, либо любым другим элементом управления;

**IsSelected** – состояние вкладки: True – раскрыта, False – скрыта.

**Пример 5 Код XAML** <TabControl> <TabItem Header="Цвет"> <StackPanel Orientation="Vertical"> <Button Background="Red">Красный</Button>

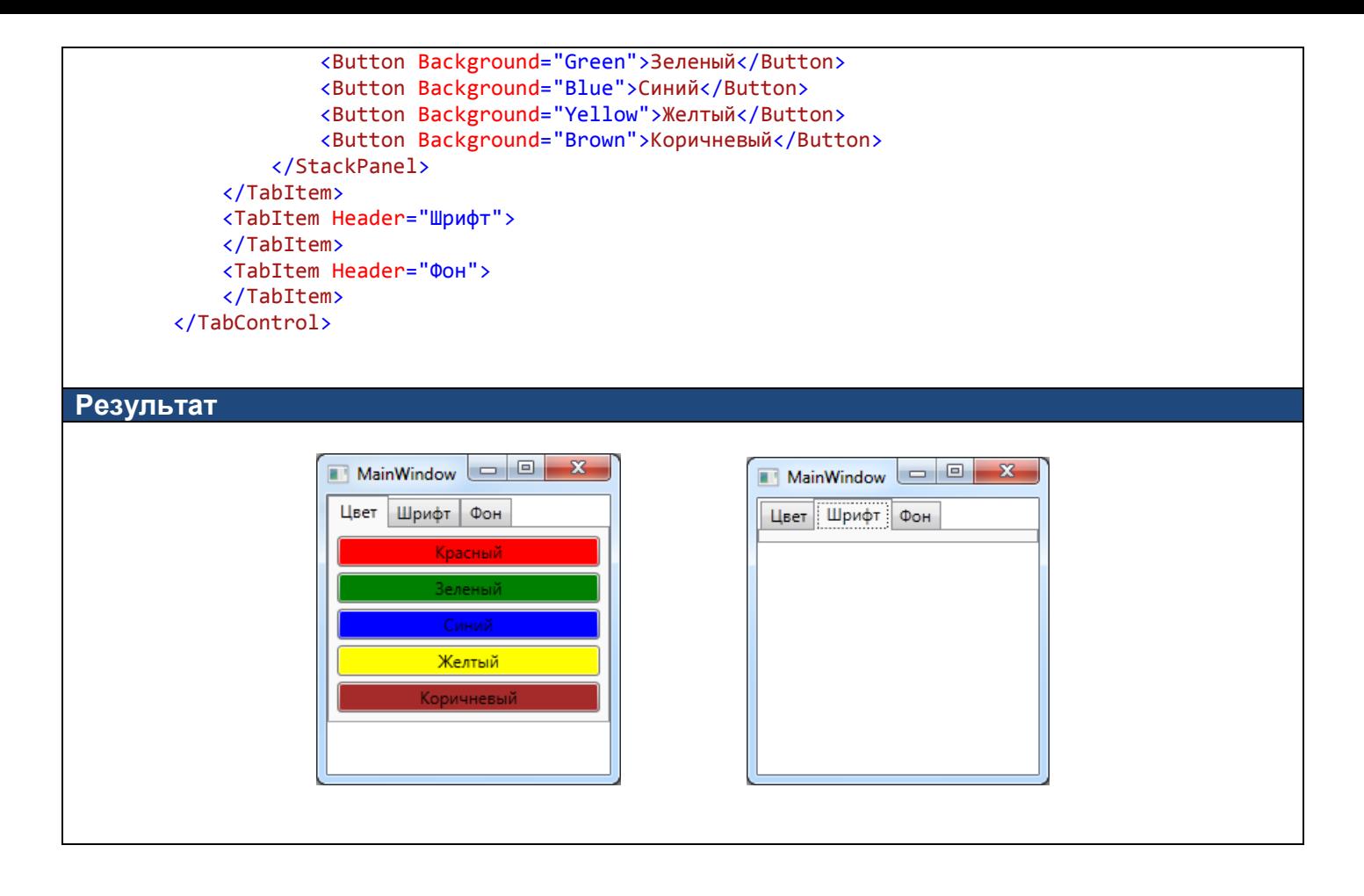

# **Кисти**

Кисти в WPF-приложениях используются рисования линий и для заполнения областей: фонов, передних планов, границ элементов, областей прозрачности.

# *Кисть SolidColorBrush*

Используется для рисования линий и заполнения области одним сплошным цветом. Данный тип кисти используется в случаях, когда для свойств Foreground, Background, Fill, Stroke заданы текстовые значения в виде названия цвета.

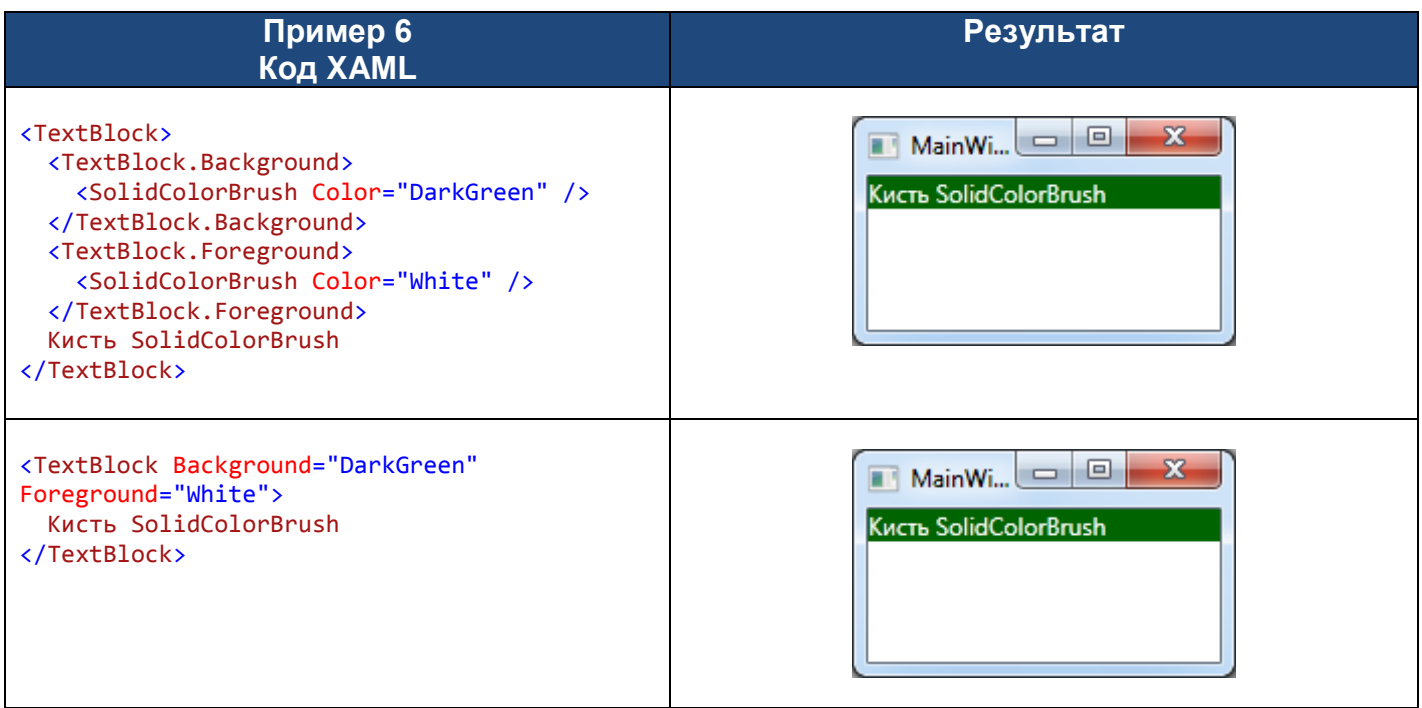

### *Кисть RadialGradientBrush*

Используется для радиального градиентного заполнения области. Основные свойства:

**GradientStops** – коллекция объектов GradientStop, определяющих промежуточные точки градиента;

GradientOrigin – относительные координаты центра радиального градиента в формате «X,Y». Значение по умолчанию «0.5,0.5».

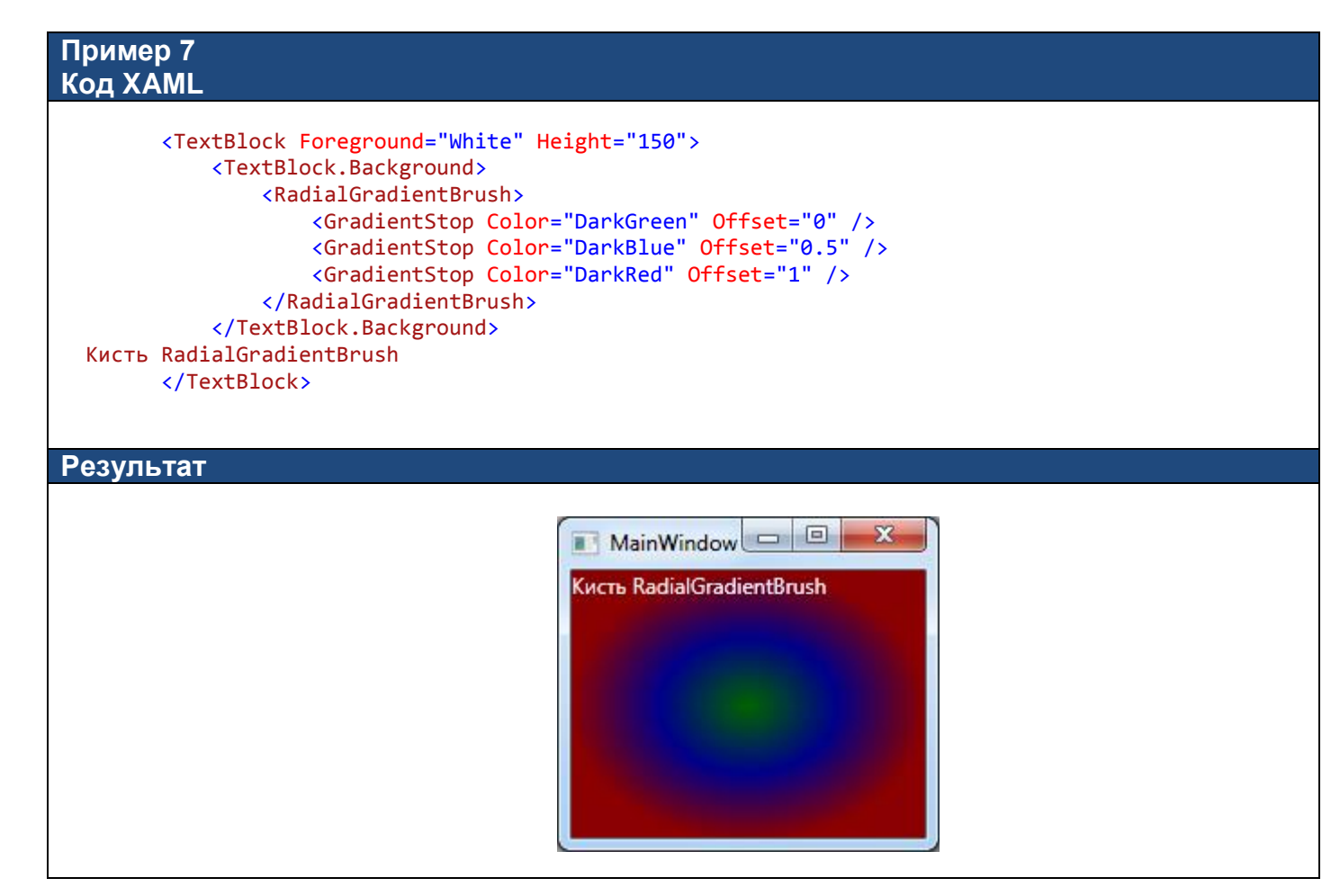

#### **Пример 8 Код XAML**

```
 <Ellipse Margin="10" Width="200" Height="200">
   <Ellipse.Fill>
        <RadialGradientBrush GradientOrigin="0.3,0.3">
            <GradientStop Color="White" Offset="0"></GradientStop>
            <GradientStop Color="Blue" Offset="1"></GradientStop>
        </RadialGradientBrush>
    </Ellipse.Fill>
</Ellipse>
```
#### **Результат**

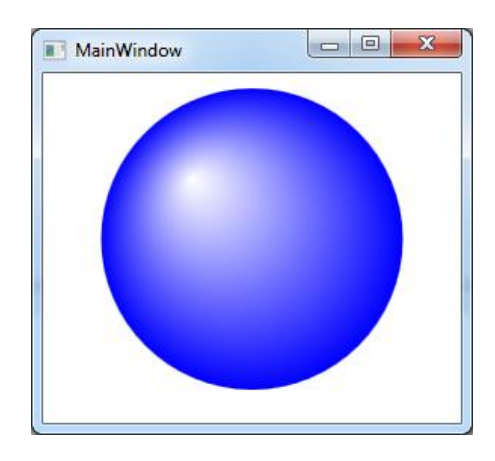

## *Кисть LinearGradientBrush*

Используется для линейного градиентного заполнения области. Основные свойства:

**GradientStops** – коллекция объектов GradientStop, определяющих промежуточные точки градиента;

**StartPoint** – относительные координаты начала линейного градиента в формате «X,Y». Значение по умолчанию «0,0»;

**EndPoint** – относительные координаты начала линейного градиента в формате «X,Y». Значение по умолчанию «1,1».

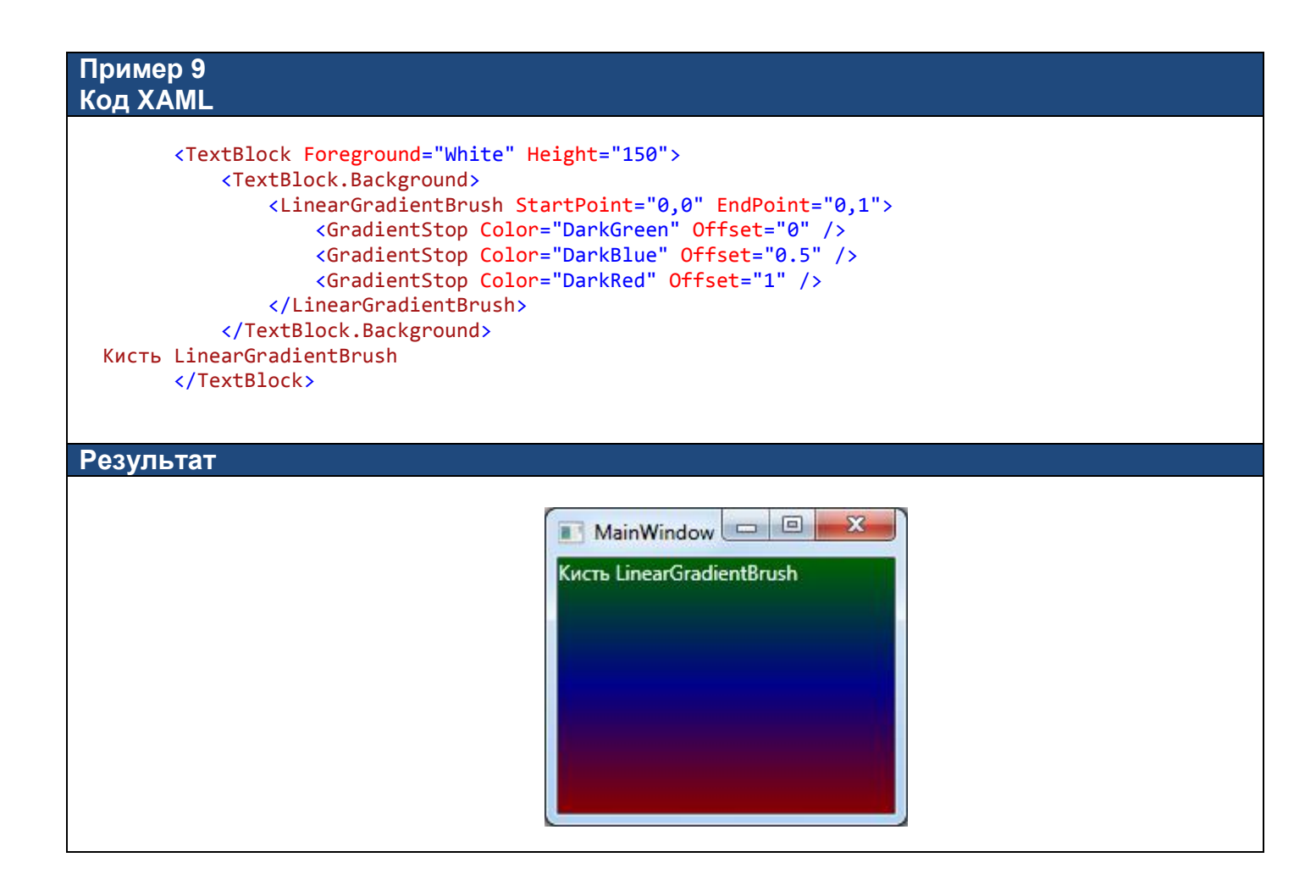

#### **Пример 10 Код XAML**

```
 <TextBlock FontSize="100">
    <TextBlock.Foreground>
        <LinearGradientBrush>
            <GradientStop Color="Yellow" Offset="0.0" />
            <GradientStop Color="Red" Offset="0.2" />
            <GradientStop Color="Blue" Offset="0.7" />
            <GradientStop Color="LightGreen" Offset="1.0" />
        </LinearGradientBrush>
    </TextBlock.Foreground>
    Градиент
</TextBlock>
```
#### **Результат**

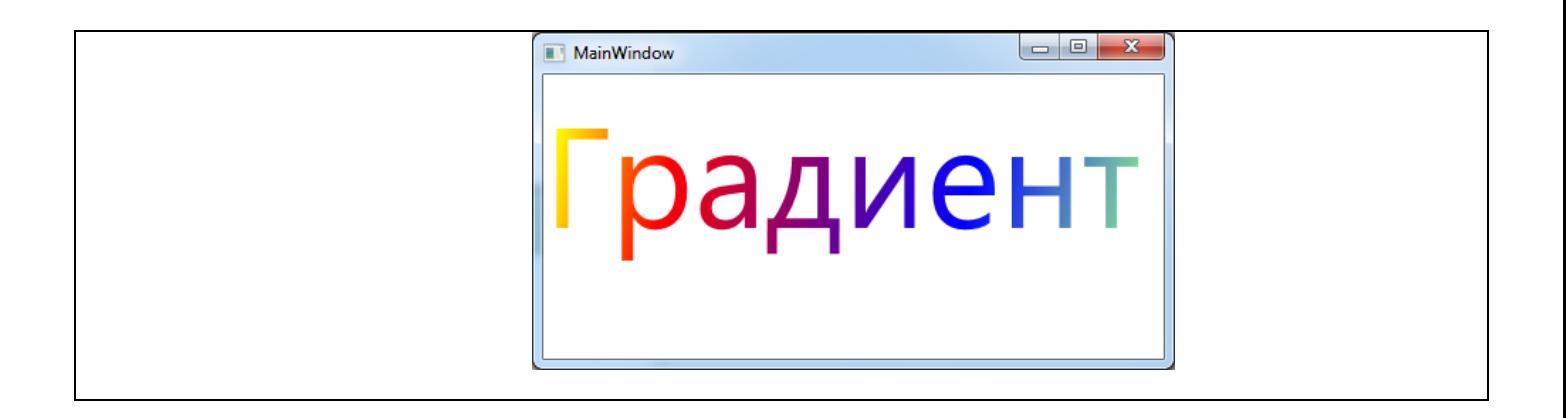

## *Кисть ImageBrush*

Используется для заполнения области графическим изображением, которое может растягиваться, масштабироваться или многократно повторяться. Основные свойства:

**ImageSource** – определяет изображение (ресурс, внешний файл или URL-адрес).

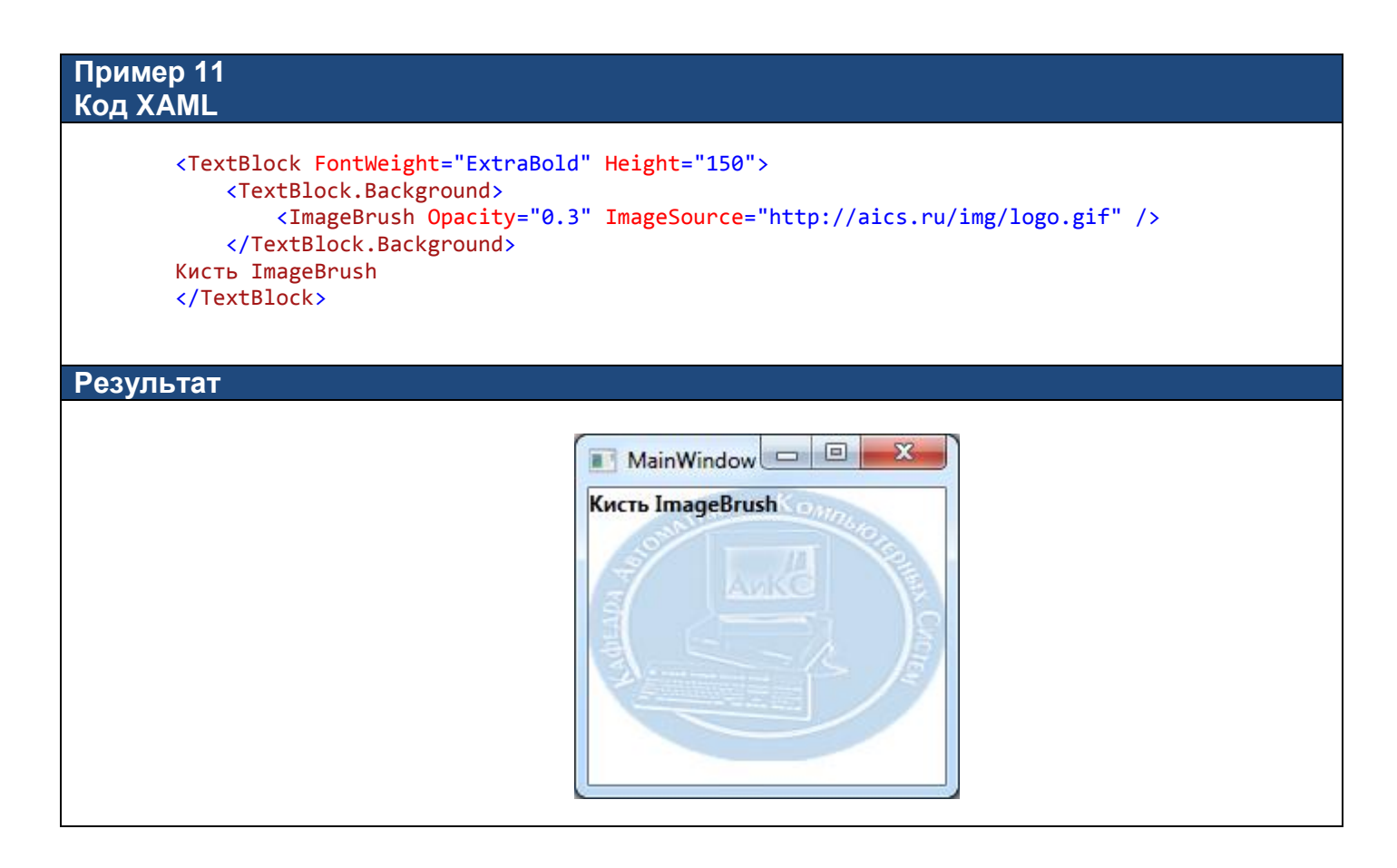

## *Кисть VisualBrush*

Используется для заполнения области на основе визуального содержимого какого-либо элемента. Кисть может быть использована для уменьшенного изображения какой-либо области окна (в том числе невидимой в данный момент), а также для создания эффекта отражения. Заполненная область автоматически перерисовывается при каждом изменении внешнего вида исходного элемента. Основные свойства:

**Visual** – ссылка на элемент, визуального изображение которого используется. Значение свойства указывается в виде расширения разметки Binding, например: Visual="{Binding ElementName=ButtonRun}"

В примере 12 кисть Visual используется для вывода уменьшенного изображения вкладки в заголовок этой вкладки.

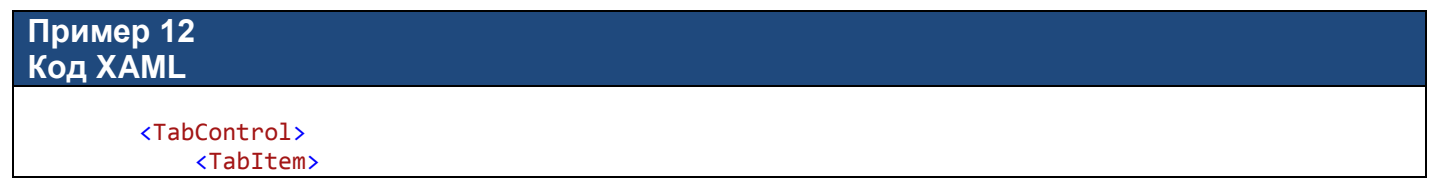

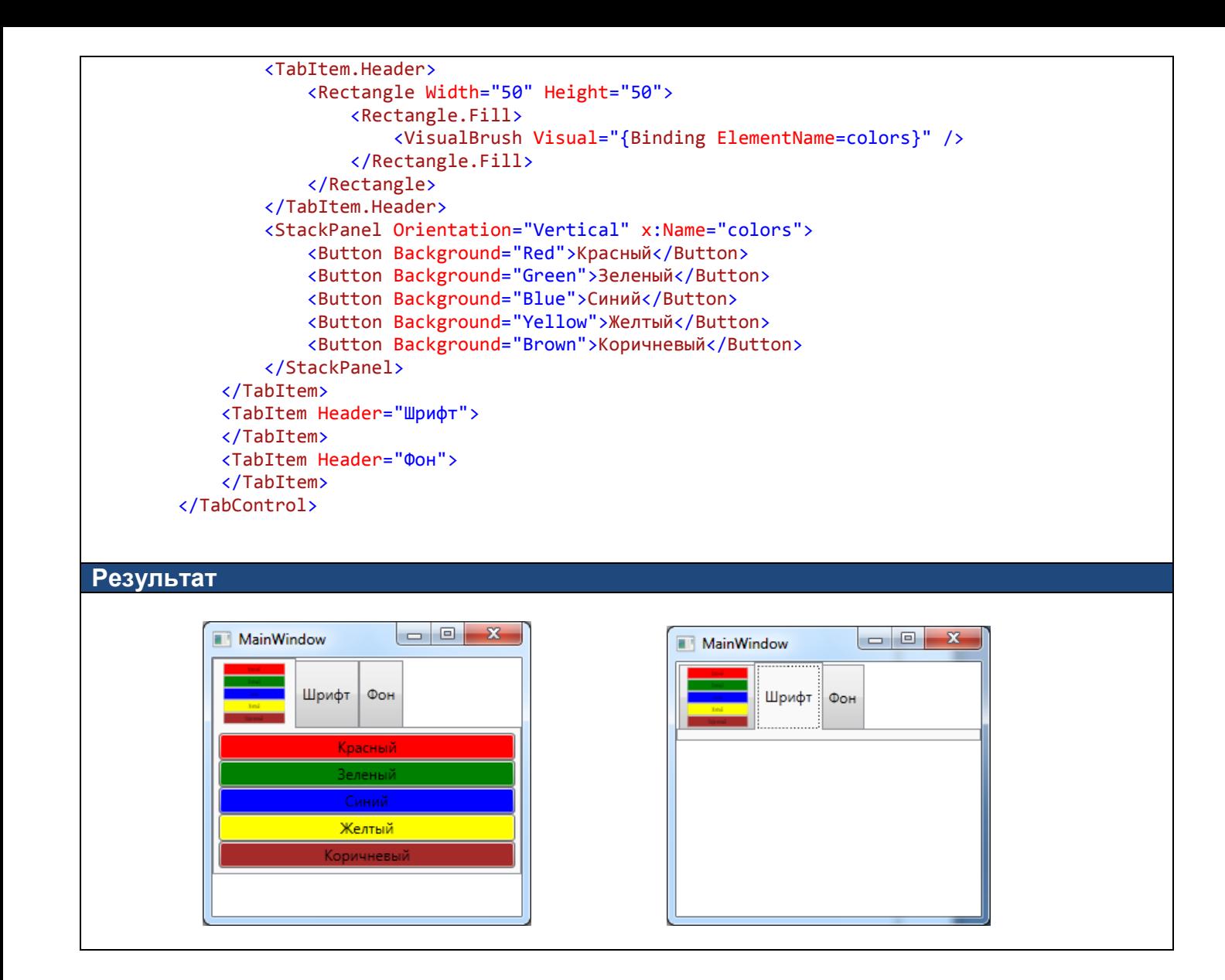

В примере 13 кисть Visual используется для создания эффекта отражения текстового поля. При изменении текста в текстовом поле отражение автоматически изменяется.

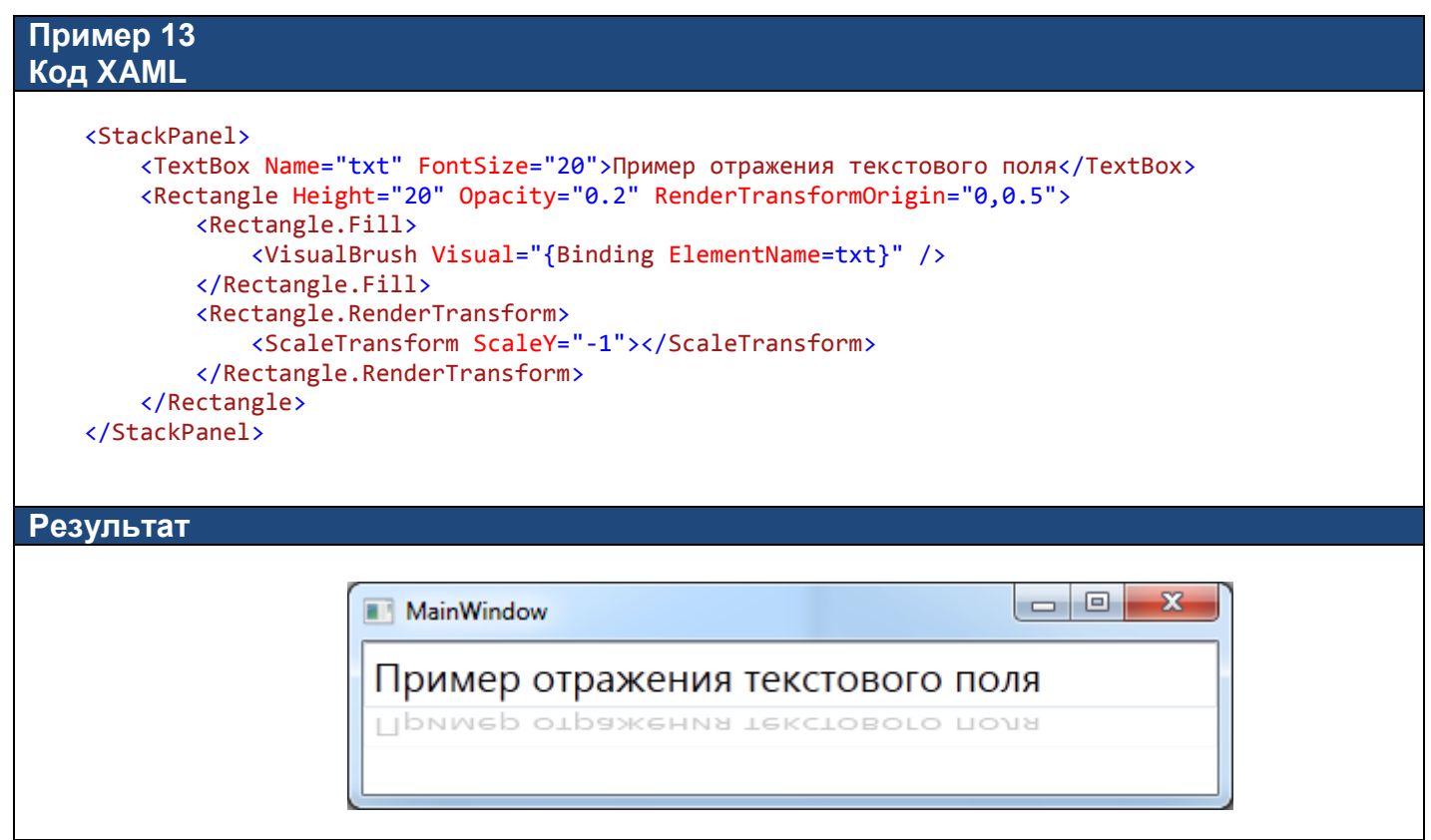

# *Задание 1*

 На основе примера 8 разработайте WPF-приложение с анимацией источника света, светового пятна от него на шаре и отражения шара. Для анимации начала радиального градиента используйте элемент PointAnimation, свойства From и To которого задаются в формате "X,Y" (пример: To="0,1")